## **VAT Settings**

Click on the **VAT Settings** option in the **Primary Navigation Pane** to change or set the VAT rates used in the APM software.

Change Location: Used to change the default location, if the information is not correct. This button will take you directly to the Location Settings option in the Prim ary Navigation Pane. Click on VAT Settings again to return to this screen.

VAT Rate: Displays the default VAT rate for the current location.

**TOTAL VAT Rate:** Use this field to increase/decrease the amount of tax charged per order. If your location uses state, provincial, city or local taxes, add them to the base tax rate here.

**VAT is already included in prices:** Toggle this option to specify whether the VAT rate is included in your pricing or should be added to the order total.

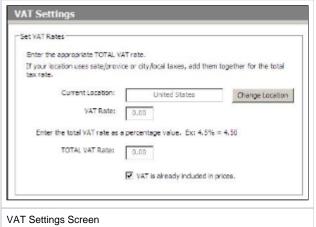